# Versáta

## Versáta HdO

Gebrauchsanweisung

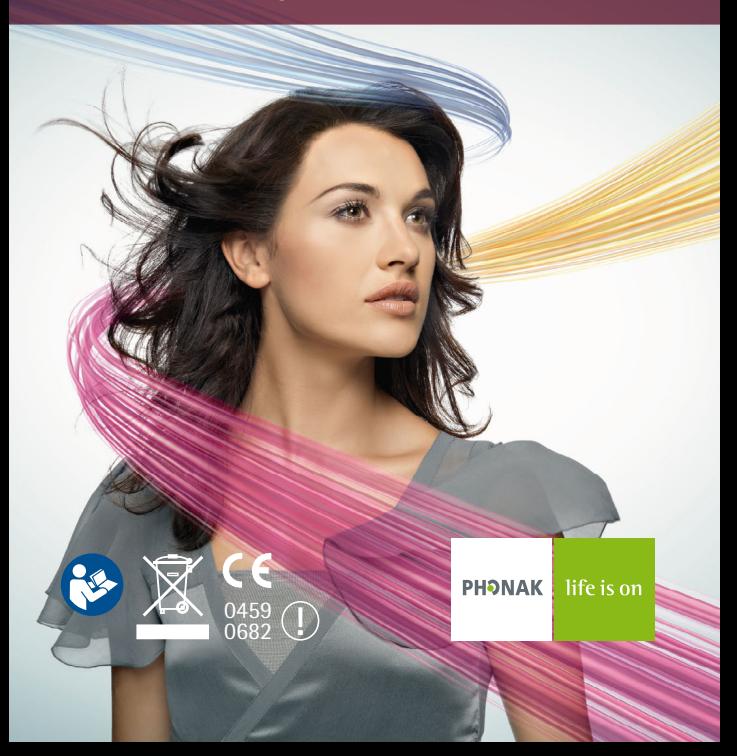

## Inhalt

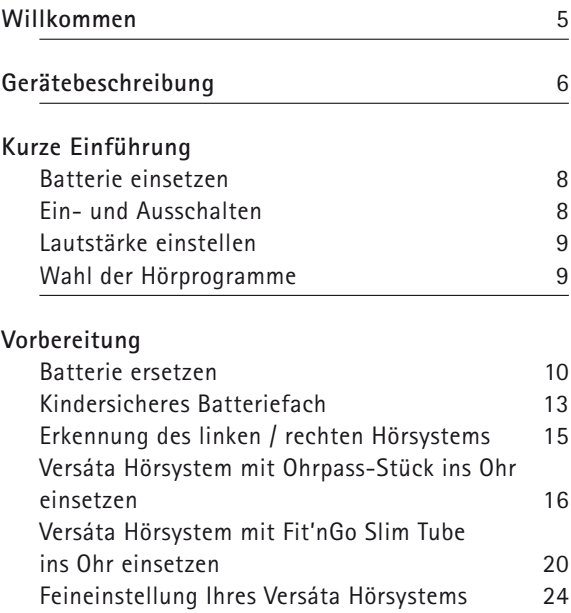

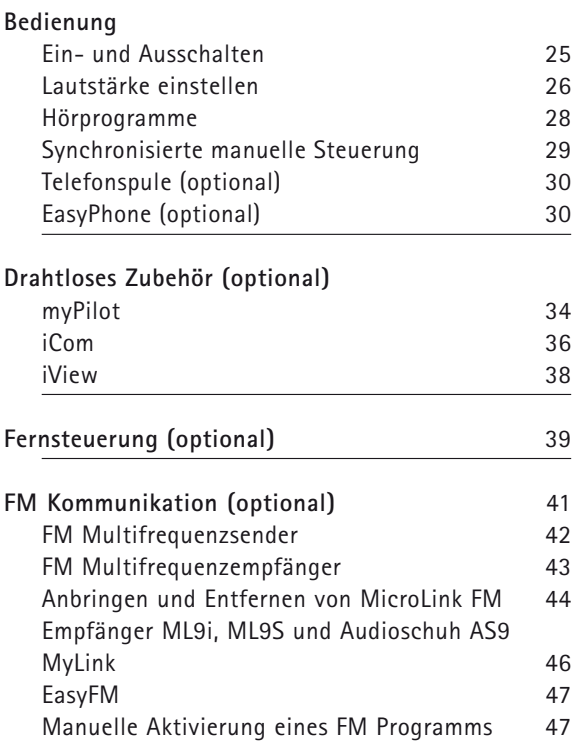

## Inhalt

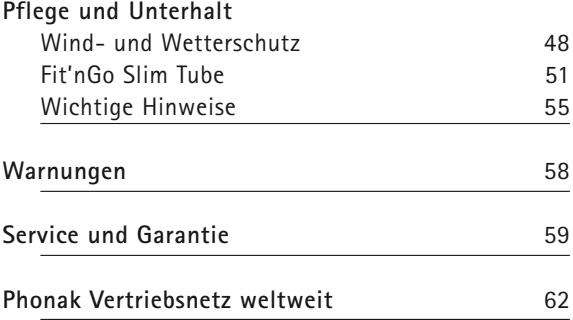

## Willkommen

Ihr neues Versáta Hörsystem verfügt über die modernste digitale und drahtlose Hörtechnologie. Versáta bietet Ihnen automatische Funktionen, durch die Sie in all Ihren Hörsituationen in den Genuss von maximaler Klangqualität, höchster Sprachverständlichkeit und optimalem Hörkomfort kommen.

Hightech macht es möglich, dass hochkomplexe Hörsysteme einfach zu bedienen und praktisch sind. Bitte lesen Sie diese Gebrauchsanweisung sorgfältig durch, um von allen Möglichkeiten Ihres neuen Hörsystems zu profitieren. Bei allfälligen Fragen wird Ihnen Ihr Hörakustiker gerne Auskunft geben.

Versáta ist ein Schweizer Qualitätsprodukt von Phonak, einem weltweit führenden Unternehmen in Hörsystemtechnologie, Innovation und Zuverlässigkeit. Richtig eingesetzt und gepflegt, wird Ihr Hörsystem Ihr Gehör viele Jahre lang unterstützen.

Für weitere Informationen besuchen Sie bitte die Phonak Website unter www.phonak.com.

**Phonak – life is on**

## Gerätebeschreibung

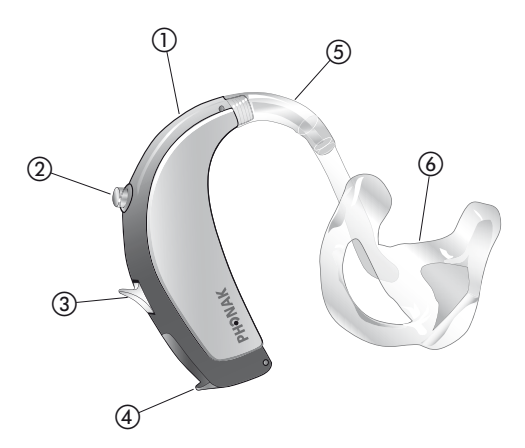

**Hörsystem mit Ohrpass-Stück**

- Mikrofone mit Wind- und Wetterschutz
- Programmwahlschalter
- Lautstärkeregler
- $\begin{array}{c} 0 \\ 0 \\ \hline 0 \\ \hline 0 \\ \hline 0 \\ \hline \end{array}$ Batteriefach mit Ein- / Ausschalter
- Hörwinkel / Schallaustritt
- Individuelles Ohrpass-Stück

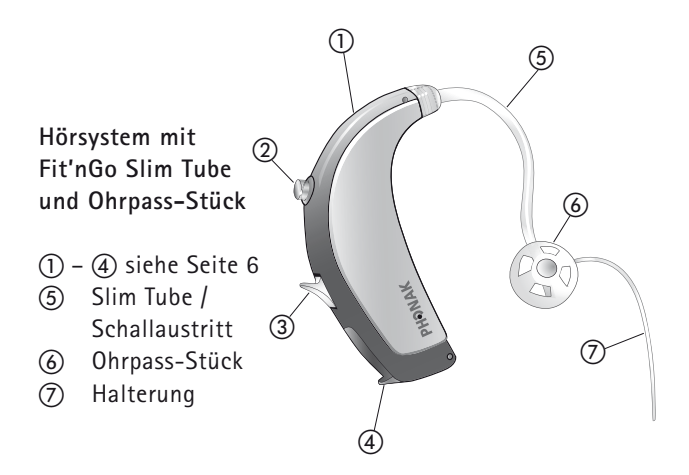

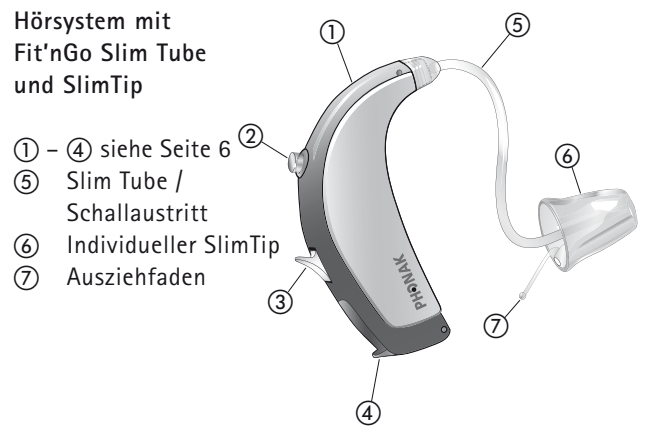

## Kurze Einführung

## **Batterie einsetzen**  Für Details siehe Seite 11

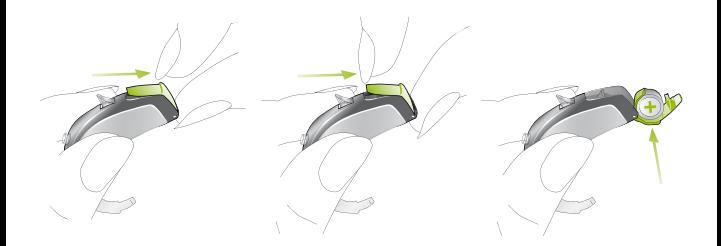

**Ein- und Ausschalten**  Für Details siehe Seite 25

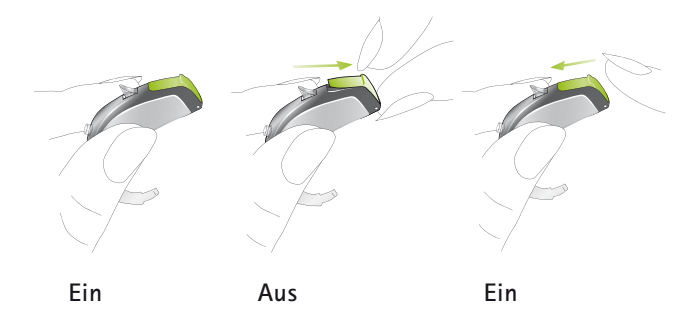

## **Lautstärke einstellen** Für Details siehe Seite 26

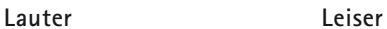

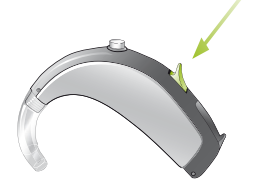

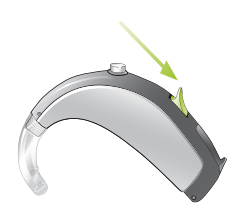

## **Wahl der Hörprogramme** Für Details siehe Seite 28

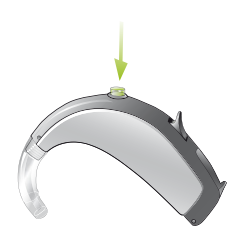

## Vorbereitung

## **Batterie ersetzen**

Verwenden Sie für alle Versáta Hinter-dem-Ohr-Hörsysteme (HdO) Batterien vom Typ 13.

Öffnen Sie den Batteriedeckel am Nagelgriff vollständig und entfernen Sie die leere Batterie.

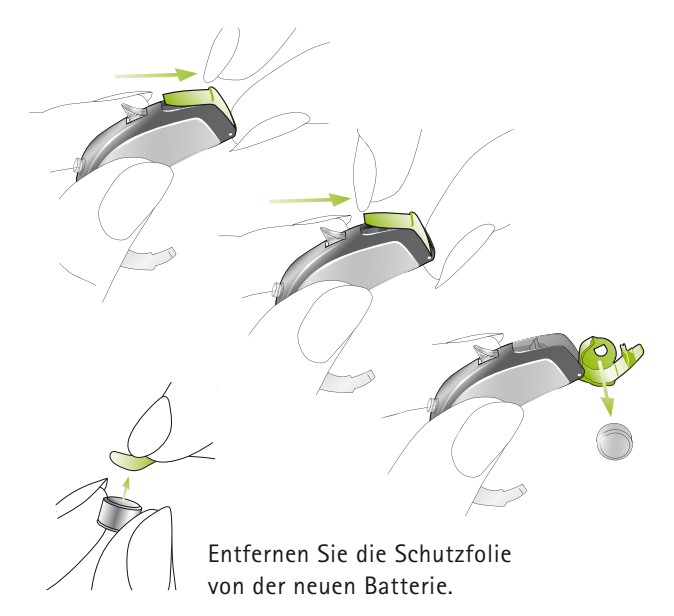

Setzen Sie die Batterie so ein, dass das «**+**»-Zeichen (flache Seite) mit dem «**+**» auf dem Batteriefach übereinstimmt und schließen Sie das Batteriefach.

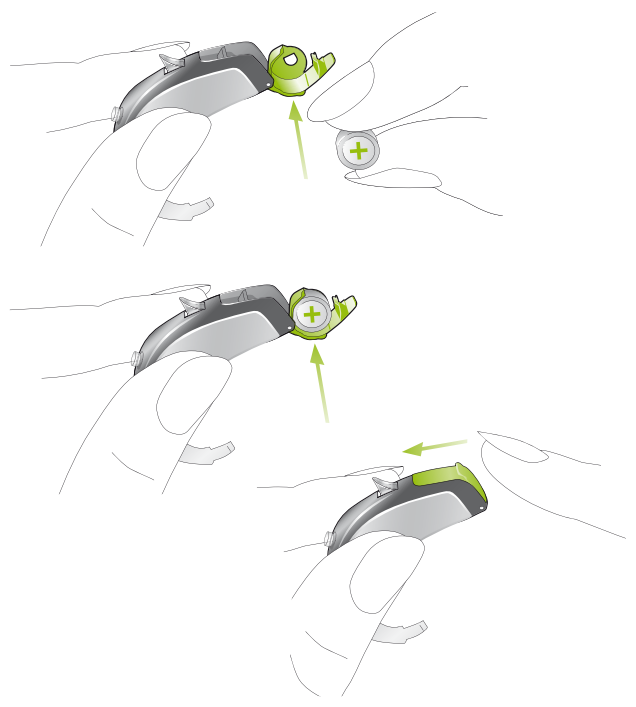

#### Vorbereitung

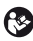

**Behandeln Sie das Batteriefach vorsichtig und ohne Gewalt.**

**Wenn Sie beim Schließen des Batteriefachs einen Widerstand spüren, prüfen Sie, ob die Batterie korrekt eingesetzt ist. Das Batteriefach lässt sich nicht richtig schließen wenn die Batterie verkehrt eingesetzt ist, und das Hörsystem funktioniert nicht.**

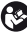

**Wenn Sie Ihre Hörsysteme nicht benutzen, lassen Sie das Batteriefach offen, damit eventuell eingedrungene Feuchtigkeit entweichen kann.**

## **Batteriewarnton**

Bevor die Batterie leer ist, macht Sie ein akustisches Signal darauf aufmerksam. Nach dem Ertönen des Signals haben Sie etwa 30 Minuten Zeit, um die Batterie auszuwechseln. Diese Reserve kann noch größer sein. In diesem Fall ertönt der Batteriewarnton etwa alle halbe Stunde.

**Beachten Sie, dass der Batterieverbrauch bei regelmäßiger Verwendung der myPilot Fernsteuerung, dem iCom Kommunikations-Interface oder weiterer Fernsteuerungen, wie z. B. KeyPilot2 oder WatchPilot2 steigt.**

## **Kindersicheres Batteriefach**

Um Kinder vor den Gefahren beim Spielen mit Batterien zu schützen, kann von Ihrem Hörakustiker eine Kindersicherung in die Hörsysteme eingesetzt werden.

Diese dient auch zur Erkennung des linken und des rechten Hörsystems (siehe Seite 15).

So sichern Sie das Batteriefach nach dem Schließen: Verwenden Sie einen flachen Schraubendreher und drehen Sie die Schraube in die mittlere Stellung (senkrechter Schlitz).

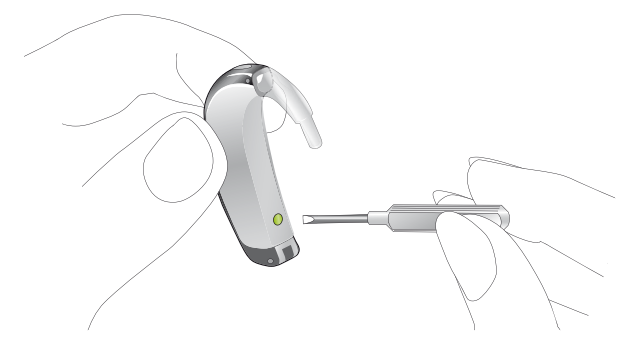

So entsichern Sie das Batteriefach: Drehen Sie die Schraube in die waagerechte Stellung.

### Vorbereitung

Stellen Sie bitte sicher, dass sich die Schraube nicht in der gesicherten Stellung befindet, wenn Sie das Batteriefach schließen.

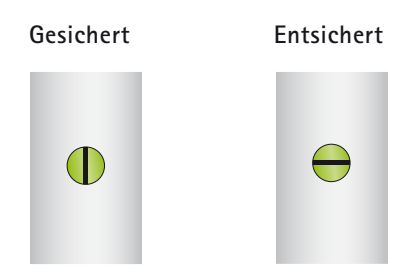

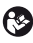

**Bei einem gesicherten Batteriefach ist der Ein- / Ausschalter nicht verfügbar.**

**Um das Hörsystem auszuschalten, muss das Batteriefach zuerst entsichert werden.** 

## **Erkennung des linken / rechten Hörsystems**

Es ist wichtig, für jedes Ohr das richtige Hörsystem zu benutzen.

Ihr Hörakustiker kann die Hörsysteme für Sie markieren. Die Farbmarkierung auf dem Gehäuse bezeichnet das linke / rechte Hörsystem wie folgt:

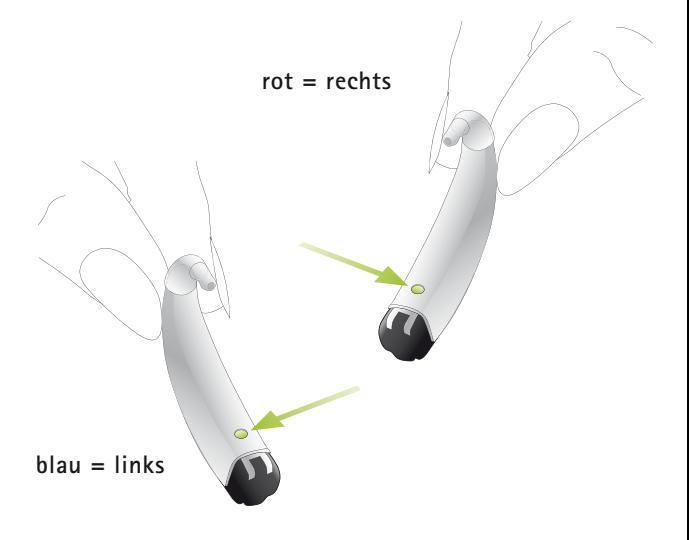

#### Vorbereitung

**Versáta Hörsystem mit Ohrpass-Stück ins Ohr einsetzen** 

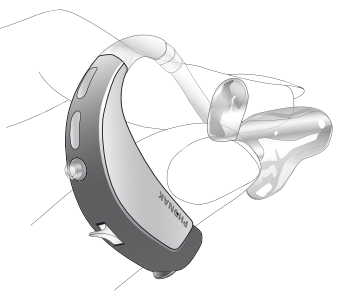

Fassen Sie das Ohrpass-Stück zwischen Daumen und Zeigefinger. Benutzen Sie dazu die linke Hand fürs linke Ohr respektive die rechte Hand fürs rechte Ohr.

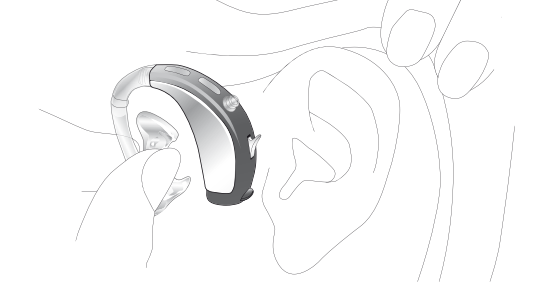

Führen Sie Ihre Hand so zum Ohr, dass das Ohrpass-Stück auf Ihr Ohr zeigt. Drehen Sie die Hand leicht nach vorn.

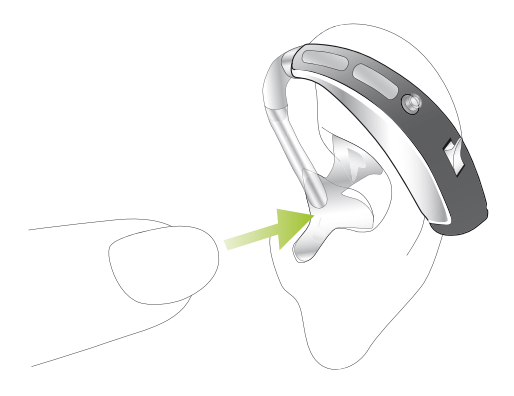

Führen Sie das Ohrpass-Stück in Ihren Gehörgang. Sollte das Einsetzen Probleme bereiten, ziehen Sie mit der anderen Hand ein wenig am Ohr – nach hinten und nach oben. Drehen Sie jetzt das Ohrpass-Stück leicht rückwärts, bis es korrekt sitzt.

## Vorbereitung

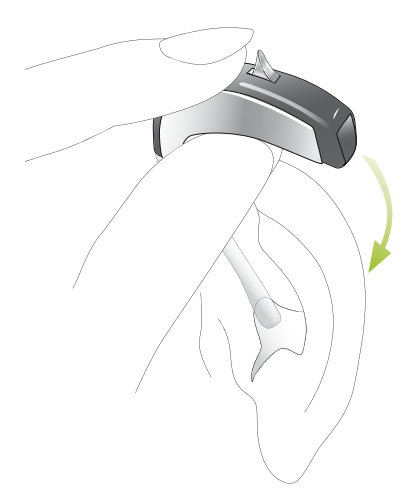

Legen Sie das Hörsystem hinter Ihr Ohr. Der Schlauch darf sich dabei nicht verdrehen.

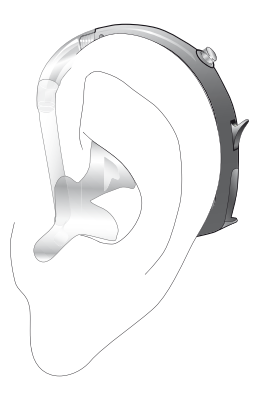

Kontrollieren Sie den Sitz des Ohrpass-Stücks, indem Sie der Kontur der Ohrmuschel mit dem Finger nachfahren.

Zum Abnehmen des Hörsystems reduzieren Sie zuerst die Lautstärke oder schalten das Gerät aus. Ziehen Sie vorsichtig – nicht am Schlauch – das Ohrpass-Stück aus Ihrem Ohr.

### Vorbereitung

## **Versáta Hörsystem mit Fit'nGo Slim Tube ins Ohr einsetzen**

**Offenes Ohrpass-Stück und SlimTip**

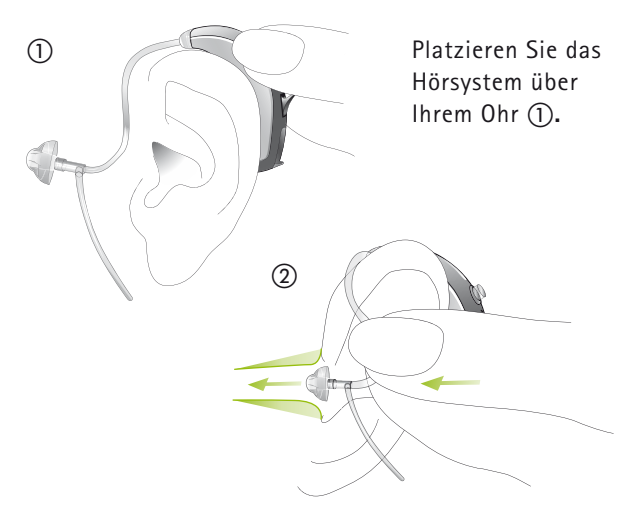

Halten Sie den Slim Tube an der Stelle, wo er mit dem Ohrpass-Stück oder dem SlimTip verbunden ist (2) und drücken Sie das Ohrpass-Stück oder den SlimTip vorsichtig in Ihren Gehörgang. Das Ohrpass-Stück oder der SlimTip sollte so tief in den Gehörgang eingeführt werden, dass der Slim Tube flach am Kopf aufliegt.

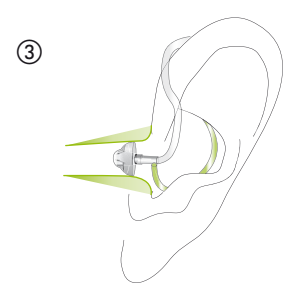

Platzieren Sie das Halterungsende (sofern verfügbar) des Slim Tube in Ihrer Ohrmuschel (3).

Zum Abnehmen des Hörsystems fassen Sie den Slim Tube nahe dem Ohrpass-Stück an und ziehen Sie ihn vorsichtig aus Ihrem Ohr.

**In sehr seltenen Fällen kann das Ohrpass-Stück im Ohrkanal verbleiben, wenn der Slim Tube aus dem Ohr entfernt wird. Im unwahrscheinlichen Fall, dass Komponenten im Ohrkanal zurückbleiben, wird nachdrücklich empfohlen, einen Fachmediziner für deren sichere Entfernung zu konsultieren.**

### Vorbereitung

### **Geschlossene Ohrpass-Stücke**

Das geschlossene Ohrpass-Stück weist ein anderes Design auf als die anderen Ohrpass-Stücke (siehe Abbildung). Das geschlossene Ohrpass-Stück besteht aus zwei sich überlappenden Lamellen. Bevor das geschlossene Ohrpass-Stück in den Gehörgang eingesetzt wird, müssen diese Lamellen unbedingt geprüft werden. Die größere Lamelle muss über der kleineren liegen, siehe Abbildung  $\overline{a}$ ). Liegen die Lamellen falsch  $\overline{b}$ ). können Sie sie leicht mit dem Finger richten. Biegen Sie dafür die größere Lamelle vorsichtig nach vorn und wieder zurück, sodass sie die kleinere Lamelle überlappt . Vergewissern Sie sich, dass der Schlitz des geschlossenen Ohrpass-Stücks gemäß Abbildung horizontal zum Schlauchende liegt. Ihr geschlossenes Ohrpass-Stück kann nun in Ihr Ohr eingeführt werden.

## Richtig

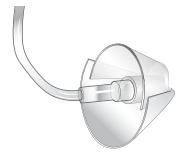

Falsch  $\circledS$ 

Lamellen richten

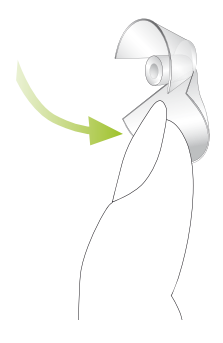

#### Vorbereitung

## **Feineinstellung**

Bei der Hörsystem-Anpassung kann das volle Spektrum Ihrer persönlichen Geräuschumgebung nur begrenzt wiedergegeben werden. Versáta Hörsysteme überwinden diese Limitierung dank der Fähigkeit, von ihren Einstellungen im Alltag zu lernen. Versáta bietet eine einzigartige Funktion; die Lautstärkeregulierung über das so genannte «Selbstlernen». In jeder Umgebung protokolliert es Ihre persönlichen Lautstärkeregulierungen im Hörsystem. Das bedeutet, Ihr Versáta Hörsystem speichert jede manuelle Regulierung der Lautstärke und stellt die von Ihnen gewünschte Lautstärke automatisch ein, wenn Sie sich das nächste Mal in einer ähnlichen Geräuschumgebung befinden.

Ihre Lautstärkeregulierungen in jeder Geräuschumgebung führen zu einer vollständig auf Sie abgestimmten Lautstärkeeinstellung Ihrer Hörsysteme.

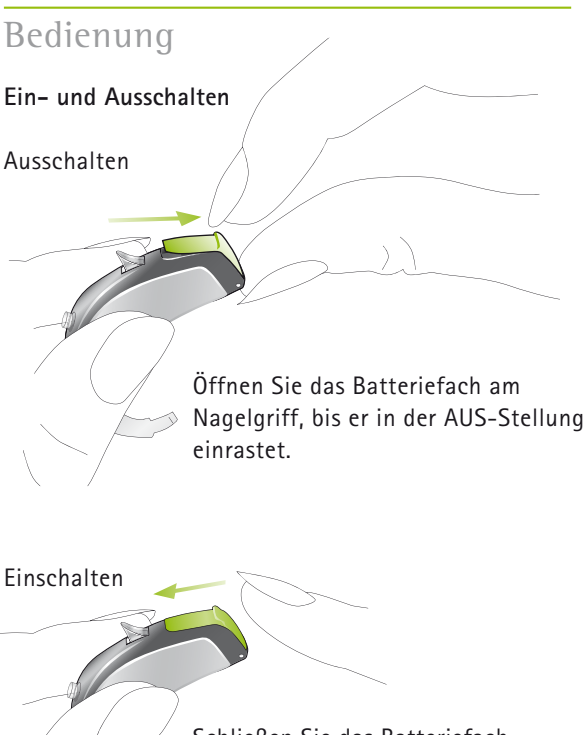

Schließen Sie das Batteriefach. Nach dem Einschalten arbeiten Ihre Hörsysteme immer im Standard-Hörprogramm und mit der voreingestellten Lautstärke.

## **Verzögertes Einschalten**

Bitte beachten Sie, dass Ihr Hörsystem zum Starten einige Sekunden braucht.

Ihr Hörakustiker hat Ihr Hörsystem möglicherweise so konfiguriert, dass es noch verzögerter einschaltet (um 9 oder 15 Sekunden nach dem Schließen der Batteriefachöffnung), um allfällige Störungen während des Einsetzens ins Ohr zu vermeiden.

Das Einschalten des Hörsystems wird durch ein akustisches Signal bestätigt.

### **Lautstärke einstellen**

Die Lautstärke Ihres Hörsystems kann lauter oder leiser als der voreingestellte Pegel eingestellt werden.

Lauter

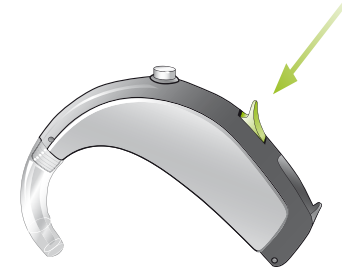

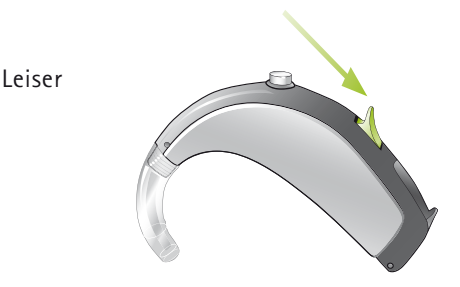

## **Hinweis:**

- - Ein Signalton bestätigt jede Betätigung des Lautstärkereglers. Ein doppelter Signalton macht darauf aufmerksam, dass die Grenze des Lautstärkebereichs erreicht wurde.
- - Falls der Lautstärkeregler nicht benötigt wird, kann ihn der Hörakustiker entfernen oder deaktivieren.
- - Mit der myPilot Fernsteuerung von Phonak (siehe Seite 34) kann man die Lautstärke aller Versáta HdOs einstellen (auch bei Geräten ohne Lautstärkeregler).
- - Sie können alle Modelle über eine optionale Fernsteuerung, wie z. B. KeyPilot2 oder WatchPilot2, steuern.

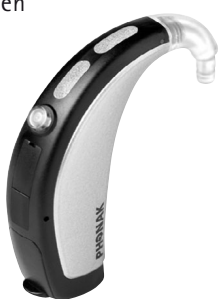

#### Bedienung

### **Hörprogramme**

## **Automatik**

Versáta erkennt verschiedene Hörsituationen und erstellt automatisch ein für jede Situation passendes Hörprogramm.

## **Erweiterte Programmwahl**

Falls Sie dies wünschen, kann Ihnen Ihr Hörakustiker zusätzlich individuelle Programme, die für spezifische Hörsituationen oder die FM Nutzung zuständig sind, programmieren. Zusätzliche Programme können mit der myPilot Fernsteuerung, mit dem Programmwahlschalter und/oder den Fernsteuerungen KeyPilot2 und WatchPilot2 aktiviert werden.

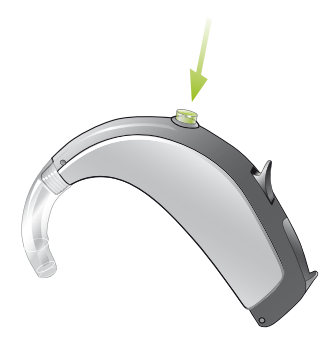

## **Programmwahlschalter**

Der Programmwahlschalter ermöglicht das Umschalten zwischen der Betriebsart «Automatik», «Stumm» und individuellen Hörprogrammen. Eine kurze Melodie bestätigt die Aktivierung der Betriebsart «Automatik».

## **Synchronisierte manuelle Steuerung**

Eine automatische Synchronisierung für die Lautstärkeregulierung und die Programmwahl – QuickSync genannt - ist in Ihre Hörsysteme integriert. Hörsystemträger, die zwei Hörsysteme tragen, müssen nur an einem Hörsystem umschalten, das andere Hörsystem wird automatisch angepasst.

## **Telefonspule (optional)**

Ihr Hörakustiker kann ein Telefonspulen-Programm bei Ihren Hörsystemen aktivieren. Die Programme mit Telefonspule werden für das Telefonieren mit geeigneten Telefonen oder für Räume mit Induktionsschleifen (in gewissen Schulen, Theatern, Kirchen usw. installiert) verwendet.

Bitten Sie Ihren Hörakustiker, Ihnen eine detaillierte Beschreibung Ihrer eigenen Hörprogramme mit einer Anleitung, wie diese mit der myPilot Fernsteuerung, dem Programmwahlschalter oder einer anderen Fernsteuerung aktiviert werden, auszudrucken.

## **EasyPhone (optional)**

Die EasyPhone Funktion ermöglicht es Ihrem Versáta, automatisch das Telefonprogramm zu wählen, wenn der Telefonhörer ans Ohr gehalten wird. Ein akustisches Signal bestätigt die Aktivierung des Programms. Sobald der Telefonhörer wieder vom Ohr entfernt wird, kehrt das Hörsystem automatisch zum vorherigen Programm zurück. Bei einigen Telefonhörern ist das Magnetfeld stark genug, um EasyPhone zu aktivieren.

Andere Telefonhörer benötigen zum Aktivieren dieser Funktion jedoch einen zusätzlichen Magneten, der am Hörer angebracht wird.

#### **Anbringen des EasyPhone Magneten**

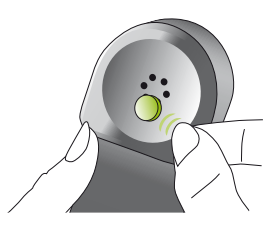

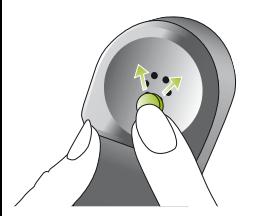

Reinigen Sie den Telefonhörer gründlich. Halten Sie den Hörer nahezu vertikal, als ob Sie telefonieren möchten. Halten Sie den Magneten in die Nähe des Lautsprechers des Telefonhörers und lassen Sie ihn los. Der Magnet wird sich automatisch auf die richtige Seite drehen. Wenn Sie mit dem linken Ohr telefonieren, platzieren Sie den Magneten in der oberen linken

Wenn Sie mit dem rechten Ohr telefonieren, platzieren Sie den Magneten in der oberen rechten Hälfte des Hörers.

Hälfte des Hörers.

### Bedienung

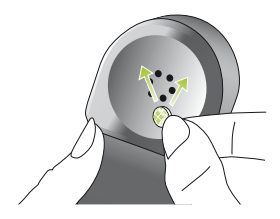

Kleben Sie den Magneten mit dem doppelseitigen Klebeband an die oben beschriebene Stelle. Achten Sie dabei darauf, dass die Schallöffnungen des Telefonhörers nicht verschlossen werden.

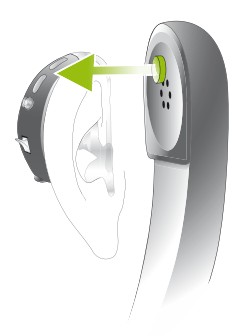

Zum Telefonieren halten Sie nun den Telefonhörer nicht mehr an den Gehörgang (Ohröffnung), sondern stattdessen an das Mikrofon an der Vorderseite Ihres Hörsystems.

#### **Verwendung von EasyPhone**

Verwenden Sie das Telefon wie gewohnt. Ein akustisches Signal zeigt die Aktivierung des EasyPhone Programms an. Am Anfang müssen Sie den Telefonhörer vielleicht ein wenig bewegen bis Sie die optimale Position für ein zuverlässiges Schalten und angenehmes Hören ermittelt haben.

Falls nötig, befestigen Sie den Magneten an einer anderen Stelle, um den Komfort beim Telefonieren zu erhöhen.

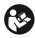

**Bewahren Sie Magnete außer Reichweite von Kindern und Haustieren auf. Wenn ein Magnet verschluckt wird, suchen Sie bitte einen Arzt auf. Der für die Verstärkung des magnetischen Feldes Ihres Telefonhörers eingesetzte Magnet kann unter Umständen gewisse medizinische Geräte oder elektronische Systeme beeinflussen. Stellen Sie sicher, dass der Magnet (bzw. der mit dem Magnet ausgestattete Telefonhörer) mindestens 30 cm von Kreditkarten, Floppy Disks und anderen magnetisch empfindlichen Geräten entfernt ist. Hörsystemträger mit implantiertem Herzschrittmacher werden gebeten, die Sicherheitshinweise des Herzschrittmacher-Herstellers zu beachten.** 

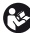

**Falls das Signal beim Telefonieren oder beim Wählen stark verzerrt ist, wird der Telefonhörer eventuell durch den Magneten unerwünscht beeinflusst.**

## Drahtloses Zubhör (optional)

## **myPilot**

Die myPilot Fernsteuerung von Phonak ist ein optionales Zubehör für Versáta HdO Hörsysteme. Sie ermöglicht eine diskrete und praktische Bedienung aller Versáta Funktionen:

- -Lautstärke erhöhen oder verringern
- -Programmwahl
- -Automatikmoduswahl
- -Uhr und Alarmfunktion
- Auslesen der Hörsystem-Lautstärke, des Hörprogramms sowie des Batteriestatus

Für detaillierte Informationen zu Ihrem myPilot, konsultieren Sie bitte die entsprechende Gebrauchsanweisung oder fragen Sie Ihren Hörakustiker.

myPilot ist in zwei attraktiven Farben erhältlich: anthrazit und weiß.

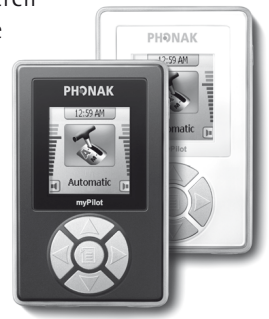

Beachten Sie die Zeichnung für beste Ergebnisse mit Ihrem myPilot.

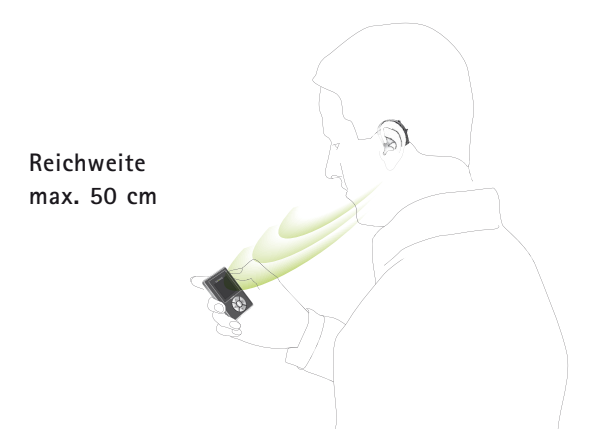

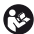

**Verwenden Sie myPilot nicht an Orten, wo elektronische Hilfsmittel verboten sind.**

### Drahtloses Zubhör (optional)

## **iCom**

iCom ist ein optionales Zubehör, das für alle Versáta Hörsysteme erhältlich ist. Per Knopfdruck verbindet

iCom Ihre Hörsysteme mit der Technologie um Sie herum (Mobiltelefone, Audiogeräte, FM Systeme usw.).

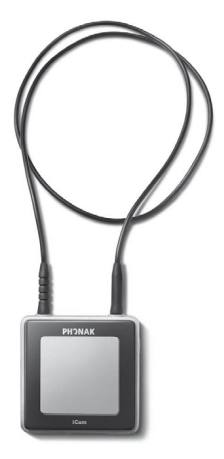

### **Bluetooth Verbindung**

Mit iCom lassen sich Ihre Hörsysteme via Bluetooth ganz leicht mit Ihrem Mobiltelefon verbinden.

iCom kann zudem Audiosignale von Bluetooth Geräten (integriert oder mit Adapter) wie MP3-Player, Laptops, Computer und Fernseher in Stereoqualität übermitteln.

## **FM Kompatibilität**

iCom bietet zudem Zugang zu FM Systemen bei Anschluss eines universellen FM Empfängers von Phonak, siehe nachfolgendes Bild.

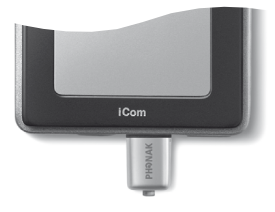

## **EasyAudio und EasyBluetooth**

Ihre Versáta Hörsysteme umfassen zwei besondere Audioprogramme: EasyAudio und EasyBluetooth. Diese Programme werden automatisch in Ihren Hörsystemen ausgewählt, wenn ein Audio- oder Bluetooth-Signal vom iCom empfangen wird. Mit EasyAudio und EasyBluetooth haben Sie stets das optimale Programm für Audio- und Mobiltelefonbenutzung. Ein akustisches Signal in Ihrem Versáta Hörsystem bestätigt das Umschalten zu beiden Easy Programmen.

Konsultieren Sie die iCom Gebrauchsanweisung für weitere Informationen zu der Fülle an Anwendungen, die iCom bietet.

Drahtloses Zubhör (optional)

## **iView**

Der iView ist ein optionales Zubehör für Eltern mit Kleinkindern sowie für Lehrer oder Pfleger. Per Knopfdruck zeigt Ihnen iView den Batteriestand des Hörsystems, das aktuelle Hörprogramm und die Lautstärkeneinstellungen auf einem großen Bildschirm an.

Für zusätzliche Informationen zur Verwendung von iView konsultieren Sie bitte die entsprechende Gebrauchsanweisung oder fragen Sie Ihren Hörakustiker.

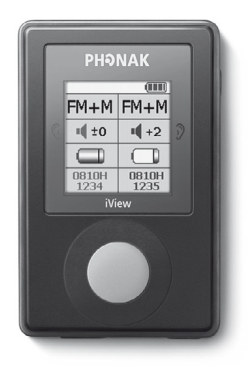

**Verwenden Sie Ihr iView nicht an Orten, wo elektronische Geräte verboten sind.**

## Fernsteuerungen (optional)

Phonak bietet Ihnen eine große Auswahl an Fernsteuerungen an. Fragen Sie Ihren Hörakustiker und er wird Ihnen diese gern zeigen, damit Sie die Ihrem Lebensstil und Ihrem Geschmack entsprechende Fernsteuerung finden.

#### **WatchPilot2**

Exklusiv und modern, erhältlich als Frauen- und Herrenmodell mit einem sportlichen Gummiarmband oder einem eleganten Metallarmband.

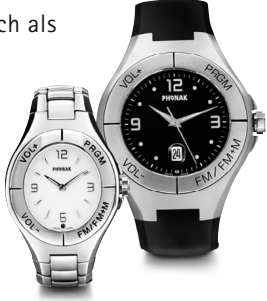

**KeyPilot2** Klein, einfach, praktisch.

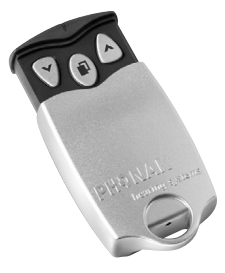

#### Fernsteuerungen (optional)

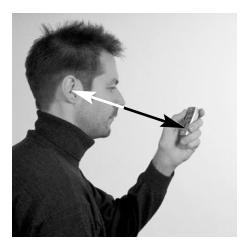

Beachten Sie das Foto für beste Ergebnisse mit Ihrer KeyPilot2 oder WatchPilot2 Fernsteuerung.

Detaillierte Informationen zur Verwendung der Fernsteuerung finden Sie in der entsprechenden Gebrauchsanweisung. Ihr Hörakustiker kann Ihnen auch eine individuelle Beschreibung Ihrer eigenen Hörprogramme ausdrucken.

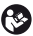

**Verwenden Sie Ihre Fernsteuerung nicht an Orten, wo elektronische Hilfsmittel verboten sind.**

## FM Kommunikation (optional)

Ihr Hörsystem ist mit Direct Audio Input (DAI) ausgestattet. Mit ihm können Sie alle Vorteile von Phonak Hightech-Funksystemen nutzen.

FM Systeme ermöglichen klares Verstehen in Situationen, wo das Hören durch Distanz, Umgebungsgeräusche oder Nachhall stark beeinträchtigt wird. Ein drahtloses Kommunikationssystem besteht aus einem Funksender und einem Funkempfänger. Der Sender wird in der Nähe der Schallquelle (z. B. TV oder Radio) platziert oder direkt an ihr angeschlossen.

Er überträgt das Signal per Funk an den MyLink oder den MicroLink Empfänger.

Für zusätzliche Informationen zur Verwendung Ihres FM Systems, konsultieren Sie die entsprechende Gebrauchsanweisung zum FM Sender oder FM Empfänger oder fragen Sie Ihren Hörakustiker.

FM Kommunikation (optional)

## **FM Multifrequenzsender**

Phonak bietet eine große Auswahl an FM Sendern:

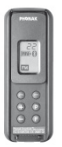

**SmartLink** – flexibler, multifunktionaler Sender mit Bluetooth

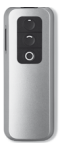

**ZoomLink** – praktischer Sender mit drei Mikrofoneinstellungen

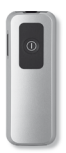

**EasyLink** – der anwenderfreundliche Sender

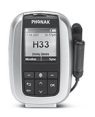

**inspiro** – der Sender für Schulen

## **FM Multifrequenzempfänger**

Phonak empfiehlt die folgenden FM Empfänger für Ihr Versáta Hörsystem:

**MicroLink ML9i, ML9S:** Perfekt ins Versáta Design integriert.

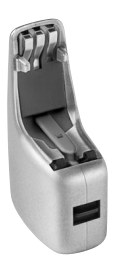

**Universaler MicroLink:**  MLxi oder MicroMLxS mit Audioschuh AS9-MLxS.

**Wenn Sie einen MicroMLxS oder FM Empfänger verwenden, stellen Sie den MicroMLxS Schalter auf die Stellung "•".**

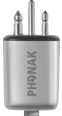

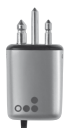

### FM Kommunikation (optional)

## **Anbringen / Entfernen von MicroLink FM Empfänger ML9i, ML9S und Audioschuh AS9**

Ihr Hörakustiker hat Ihr Versáta Hörsystem bereits für den Einsatz mit einem FM Empfänger vorbereitet.

Um den MicroLink Empfänger ML9i, ML9S oder den Audioschuh AS9 aufzustecken, halten Sie ihn fest in Ihrer Hand und drücken Sie mit der Unterseite des Hörsystems auf die kleinen schwarzen Verriegelungsstifte  $\textcircled{\scriptsize{1}}$ .

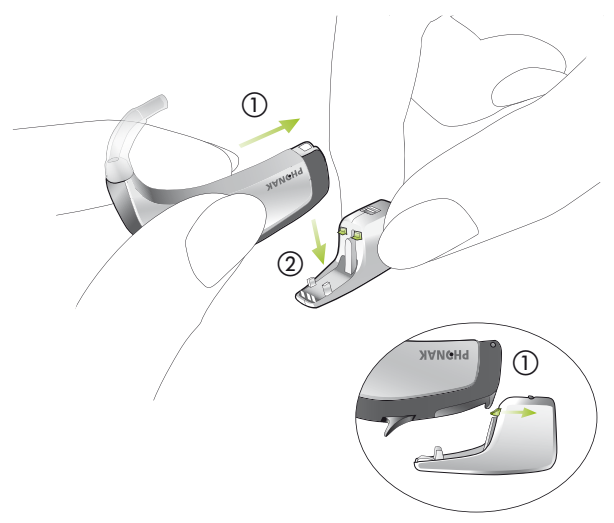

Drücken Sie das Hörsystem nach unten, bis es einrastet (2).

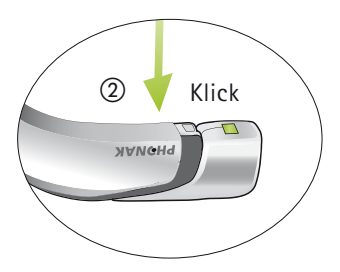

Um den MicroLink ML9i, ML9S oder den Audioschuh zu entfernen, stellen Sie das Hörsystem auf eine feste Unterlage, halten Sie den MicroLink / Audioschuh fest und drücken Sie die Verriegelung nach unten (1). Ziehen Sie das Hörsystem mit der anderen Hand nach  $oben$  $(2)$ .

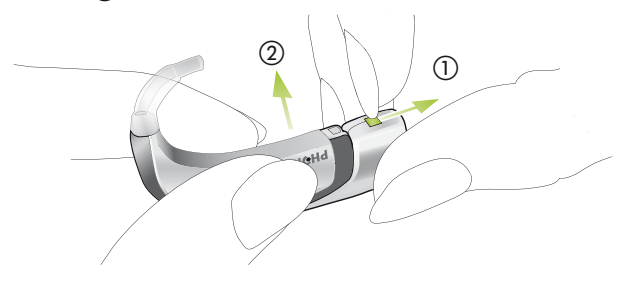

## FM Kommunikation (optional)

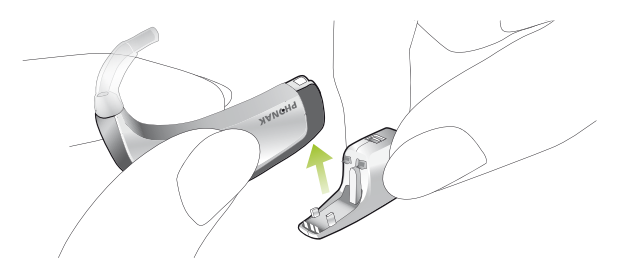

Wenn sie nicht benötigt werden, schalten die MicroLink Empfänger automatisch in einen Stromsparmodus.

### **Hinweis:**

Mit dem Audioschuh kann ein Universal MLxi oder eine andere Audioquelle an Ihr Hörsystem angeschlossen werden.

### **MyLink**

MyLink – die Alternative zu einem iCom mit FM Empfänger – ist ein kleiner und ansprechender FM Empfänger, der zu Hörsystemen

mit Telefonspule kompatibel ist.

MyLink erfasst das FM Signal und leitet es an das Hörsystem weiter.

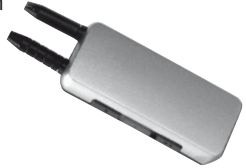

## **EasyFM**

Die EasyFM Funktion aktiviert automatisch das FM Programm, wenn ein FM Empfänger an Ihr Hörsystem angeschlossen wurde, das Hörsystem im Automatik-Modus ist und ein FM-Signal erkannt wird. Ein akustisches Signal bestätigt die Aktivierung des Programms. Das Hörsystem schaltet wieder in den Automatik-Modus zurück, wenn das FM Signal ausgeschaltet wird.

Sie können die EasyFM Funktion jederzeit mit dem Programmwahlschalter oder einer Fernsteuerung aufheben.

## **Manuelle Aktivierung eines FM Programms**

- myPilot Fernsteuerung: Wählen Sie das gewünschte FM Programm. Die Wahl wird mit einem akustischen Signal bestätigt.
- - Programmwahlschalter: Schalten Sie das Programm um, bis Sie das gewünschte FM Programm erreichen (entsprechendes akustisches Signal ertönt).
- Fernsteuerungen: Mit KeyPilot2 oder WatchPilot2 können Sie durch die gewünschten manuellen Programme, die von Ihrem Hörakustiker ausgewählt wurden, schalten.

## Pflege und Unterhalt

## **Wind- und Wetterschutz**

**Wichtig:** Der austauschbare Wind- und Wetterschutz ist ein exklusives Phonak Filtersystem, das die Versáta Hightech-Mikrofone vor Staub und Feuchtigkeit schützt. Dank diesem Filtersystem wird die Lebensdauer der Mikrofone deutlich verlängert, was die Unterhaltskosten Ihrer Hörsysteme reduziert. Die Lebensdauer des Wind- und Wetterschutzes hängt von äußeren Einflüssen ab (Feuchtigkeit, Staub, Transpiration usw.). Das Filtersystem bitte nicht reinigen, sondern in regelmäßigen Abständen vom Hörakustiker ersetzen lassen. Verwenden Sie Ihre Hörsysteme niemals ohne Wind- und Wetterschutz.

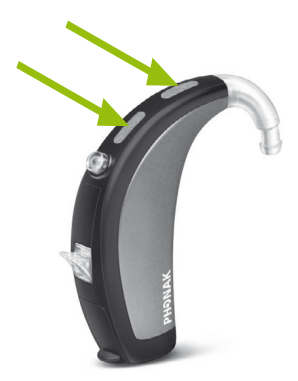

Die folgenden Pflegehinweise tragen dazu bei, die Wirksamkeit des Wind- und Wetterschutzes sicherzustellen und seine Lebensdauer zu verlängern:

- **Das Filtersystem niemals abwischen oder reinigen – es könnte dadurch seine speziellen akustischen Eigenschaften verlieren.**
- **Der Wind- und Wetterschutz des linken und des rechten Hörsystems sind identisch. Ersetzen Sie stets beide gleichzeitig.**
- **Vor der Verwendung von Haarspray oder dem Auftragen von Kosmetik sollten die Hörsysteme immer aus dem Ohr genommen werden, da diese Produkte das Filtersystem beschädigen können.**
- **Vermeiden Sie es, das Filtersystem zu berühren, z. B. beim Einsetzen der Geräte oder beim Betätigen des Programmwahlschalters.**

#### Pflege und Unterhalt

**Wichtig:** Konsultieren Sie Ihren Hörakustiker, sobald der Wind- und Wetterschutz ausgetauscht werden soll – spätestens, wenn folgende Merkmale auftreten:

- -Die Hörsysteme klingen leiser als üblich
- -Die Tonqualität ist vermindert (dumpfer Klang)
- - Die Verständigung wird bei Störgeräuschen schwieriger
- - Es wird schwieriger, die Richtung von Geräuschen zu bestimmen

Mit zunehmender Erfahrung werden Sie rechtzeitig feststellen, wann das Filtersystem ersetzt werden muss. Es ist ratsam, den Wind- und Wetterschutz in regelmäßigen Abständen auszutauschen, bevor die Leistung des Hörsystems beeinträchtigt wird.

## **Fit'nGo Slim Tube**

Die folgenden Pflegehinweise tragen dazu bei, die Lebensdauer Ihres Hörsystems zu verlängern und den Tragekomfort mit dem Fit'nGo Slim Tube zu erhöhen.

Der Slim Tube leitet den verstärkten Schall vom Hörsystem in Ihr Ohr. Es ist wichtig, dass das Ohrpass-Stück oder der SlimTip genau in Ihr Ohr passen. Falls das Ohrpass-Stück oder der SlimTip in Ihrem Ohr Schmerzen verursachen und Sie daran hindern, Ihr Hörsystem zu tragen, setzen Sie sich bitte mit Ihrem Hörakustiker in Verbindung. Versuchen Sie nie, die Form des Slim Tubes selbst zu verändern. Reinigen Sie das Ohrpass-Stück oder den SlimTip regelmäßig gemäß den folgenden Anweisungen.

#### Pflege und Unterhalt

Entfernen Sie zum Reinigen den Slim Tube vom Hörsystem, indem Sie ihn abschrauben ①. Reinigen Sie die Oberfläche des Slim Tubes, des Ohrpass-Stücks oder des SlimTip mit einem feuchten, fusselfreien Tuch. Verwenden Sie das Reinigungsstäbchen, um Rückstände aus dem Inneren des Slim Tubes und des Ohrpass-Stücks zu entfernen.

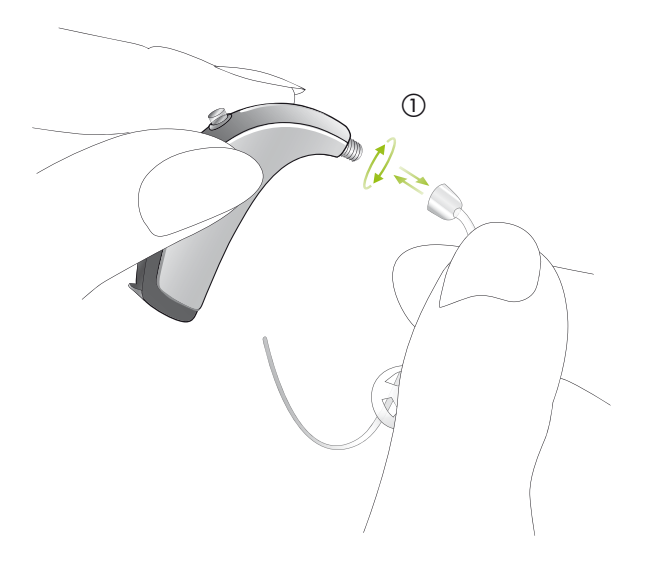

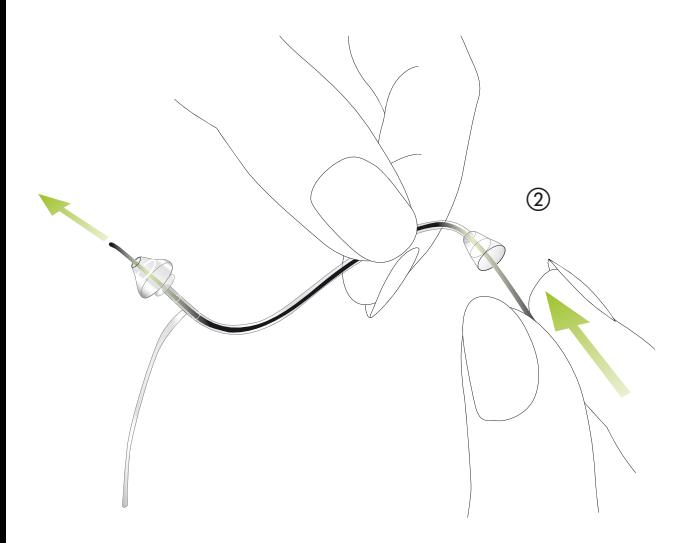

Führen Sie das Reinigungsstäbchen in die Slim Tube Seite ein, die mit dem Hörsystem verbunden ist, und stoßen Sie es vollständig durch das Ohrpass-Stück oder den SlimTip (2). Das Reinigungsstäbchen muss nach der Reinigung unbedingt entfernt werden. Das Ohrpass-Stück oder der SlimTip sollten nie in Wasser eingetaucht oder mit Wasser gespült werden, da sich Wasser im Slim Tube festsetzen und die Schallübertragung beeinträchtigen bzw. verhindern kann.

#### Pflege und Unterhalt

Das Wasser könnte auch elektronische Komponenten des Hörsystems beschädigen. Der Slim Tube und das Ohrpass-Stück sollten alle drei Monate oder, wenn der Slim Tube hart oder brüchig wird, häufiger ausgetauscht werden.

Das Ohrpass-Stück oder der SlimTip sollten nur durch Ihren Hörakustiker ausgetauscht werden. Dies gewährleistet eine sichere und feste Anpassung des Ohrpass-Stücks oder des SlimTip an den Slim Tube.

## **Wichtige Hinweise**

- **1)** Verwenden Sie stets neue Batterien mit Ihren Versáta HdO Hörsystemen. Leere Batterien können Sie Ihrem Hörakustiker zurückbringen.
- **2)** Wenn Sie Ihre Hörsysteme nicht benutzen, lassen Sie das Batteriefach offen, damit eventuell eingedrungene Feuchtigkeit entweichen kann.
- **3)** Wenn Sie Ihre Hörsysteme längere Zeit nicht benutzen, bewahren Sie sie im schützenden Etui auf. Entfernen Sie die Batterien, lassen Sie das Batteriefach offen und achten Sie darauf, dass Ihre Hörsysteme vollständig trocken sind, bevor Sie das Etui schließen.
- **4)** Schützen Sie Ihre Hörsysteme vor Feuchtigkeit, starker mechanischer Belastung oder Hitze. Entfernen Sie Ihre Hörsysteme immer vor dem Duschen, Baden oder Schwimmen. Lassen Sie Ihre Hörsysteme nicht hinter Fensterscheiben oder im Auto liegen. Vermeiden Sie starke Stöße und Erschütterungen.

#### Pflege und Unterhalt

teme.

- **5)** Die tägliche Reinigung der Hörsysteme und ein Trockensystem werden empfohlen. Die «C&C Line» von Phonak ist ein dafür geeignetes, vollständiges Reinigungsset. Ihr Hörakustiker berät Sie gerne über geeignete Produkte. Benutzen Sie nie Reinigungsmittel wie Haushaltsreiniger, Seife usw. für die Reinigung Ihrer Hörsys-
- **6)** Haarlack, Gesichtspflegemittel und Make-up können Ihre Hörsysteme beschädigen. Nehmen Sie die Hörsysteme vom Ohr bevor Sie Kosmetika anwenden.
- **7)** Wenn es in Ihrem Ohr schmerzt oder es entzündet ist, suchen Sie Ihren Hörakustiker auf.
- **8)** Sollten Ihre Hörsysteme trotz korrekt eingesetzten neuen Batterien nicht arbeiten, fragen Sie Ihren Hörakustiker um Rat. Denken Sie daran, Ihr Zubehör (z. B. myPilot, iCom oder Fernsteuerungen) für Serviceanfragen zusammen mit dem / den Hörsystem(en) mitzubringen.

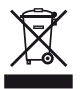

Das Symbol mit dem durchgestrichenen Abfall eimer macht Sie darauf aufmerksam, dass dieses Hörsystem nicht als normaler Haushaltsabfall entsorgt werden darf. Bitte entsorgen Sie alte oder nicht mehr gebrauchte Hörsysteme an den für die Entsorgung von Elektronikabfall vor gesehenen Sammelstellen oder geben Sie die Hörsysteme Ihrem Hörakustiker zur Entsorgung. Eine fachgerechte Entsorgung schützt Umwelt und Gesundheit.

## Warnungen

**Hörsystem-Batterien sind giftig, wenn sie verschluckt werden!** Bewahren Sie sie außer Reichweite von Kindern und Haustieren auf. Wenn Batterien verschluckt werden, suchen Sie sofort einen Arzt auf!

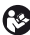

**Benutzen Sie nur Hörsysteme, die vom Hörakustiker speziell für Sie programmiert wurden.** Andere Geräte können wirkungslos sein oder in bestimmten Fällen Ihr Gehör schädigen.

**Röntgenstrahlen (z.B. CT- oder MRT-Aufnahmen) können das einwandfreie Funktionieren Ihrer Hörsysteme beeinträchtigen.** Die Hörsysteme sollten vor einer Röntgenaufnahme herausgenommen und außerhalb des Behandlungsraumes gelassen werden.

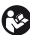

**Hörprogramme im Richtmikrofonmodus (dSZ) reduzieren vor allem Hintergrundgeräusche.** Warnsignale von hinten sowie Schallsignale von hinten herannahender Fahrzeuge werden somit teilweise oder ganz unterdrückt.

**Veränderungen oder Modifikationen am Gerät, die von Phonak nicht ausdrücklich freigegeben wurden, sind nicht erlaubt.**

## Service und Garantie

Phonak bietet Ihnen eine umfassende, weltweite Garantieleistung an, gültig ab dem Verkaufsdatum. Bitte fragen Sie Ihren Hörakustiker nach der im Erwerbsland gültigen Garantie-Dauer. Die Garantie erstreckt sich auf die Reparatur im Fall von Verarbeitungs- und Materialfehlern. Keine Garantieansprüche bestehen bei Vorliegen eines normalen Verschleißes, unsachgemäßer Behandlung oder Pflege, chemischer Einflüsse, eingedrungener Feuchtigkeit oder Überbeanspruchung. Bei Schäden, die durch Dritte oder nicht autorisierte Servicestellen verursacht werden, erlischt die Phonak Garantie. Diese Garantie umfasst keine Serviceleistungen, die von einem Hörakustiker in seiner Werkstatt / seinem Laden ausgeführt werden. Die Garantieansprüche gelten für Phonak Produkte mit nachfolgend aufgeführten Daten:

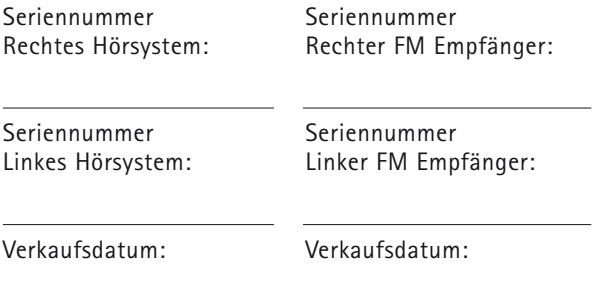

## **Notices**

**Hinweis 1** Dieses Gerät hat folgende Zertifikate:

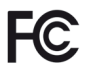

FCC ID: KWC-WHSBTE IC: 2262A-WHS

Das Hörgerät entspricht Abschnitt 15 der FCC-Regeln (USA) und der RSS-210 Norm (Canada). Bei Benutzung gelten folgende zwei Aussagen:

- **1)** Das Hörgerät erzeugt keine gesundheitsgefährdenden Interferenzen
- **2)** Das Hörgerät muss auch unter Einfluss von unerwünschten Frequenzen funktionieren

Veränderungen oder Modifikationen am Gerät, die von Phonak nicht ausdrücklich freigegeben sind, lassen die FCC Zulassung zum Betreiben der Geräte erlöschen.

**Hinweis 2**

Dieses digitale Gerät der Klasse B erfüllt die Anforderungen von «Canadian ICES-003».

## **Hinweis 3**

In Tests wurde bestätigt, dass das Gerät die Grenzwerte für ein digitales Gerät der Klasse B entsprechend Teil 15 der FCC-Normen erfüllt.

Diese Grenzwerte wurden festgelegt, um angemessenen Schutz vor gesundheitsgefährdenden Störungen in Wohnbereichen zu gewährleisten. Dieses Gerät erzeugt und nutzt Hochfrequenz-Energie und kann diese abstrahlen. Wird es nicht entsprechend der Vorschriften installiert und genutzt, kann es Störungen der Radiokommunikation verursachen. Es ist nicht auszuschliessen, dass es in einzelnen Installationsfällen zu Störungen kommen kann.

Wenn das Gerät Störungen beim Radio- oder Fernsehempfang verursacht, die durch Ein- und Ausschalten des Geräts festgestellt werden können, sollte der Anwender versuchen, die Störungen durch eine oder mehrere der folgenden Massnahmen abzustellen:

- -Empfangsantenne neu ausrichten oder umplatzieren
- -Entfernung zwischen Gerät und Radio/TV vergrössern
- - Gerät an eine Steckdose eines Stromkreises anschliessen, an dem der Radio/TV nicht angeschlossen ist
- - Einen Händler oder erfahrenen Radio/TV-Techniker um Rat fragen

## Phonak Vertriebsnetz weltweit

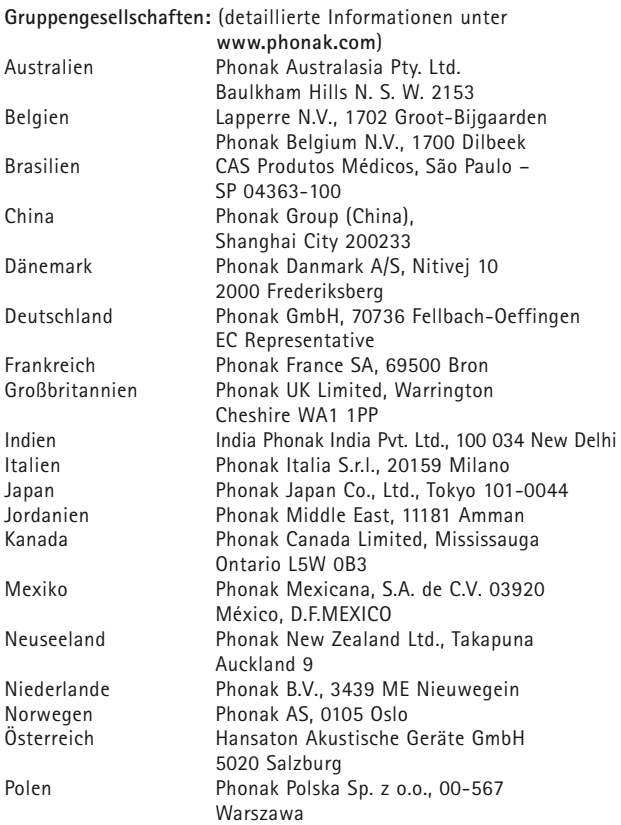

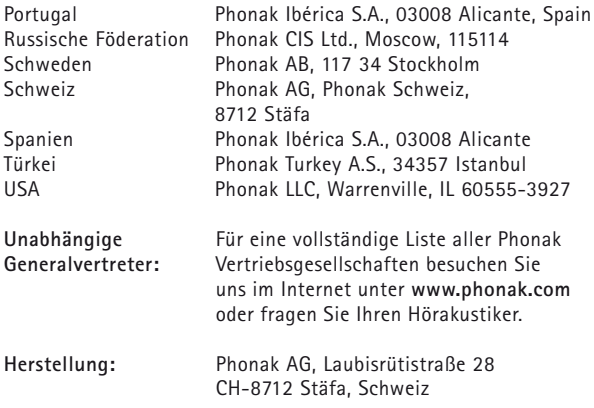

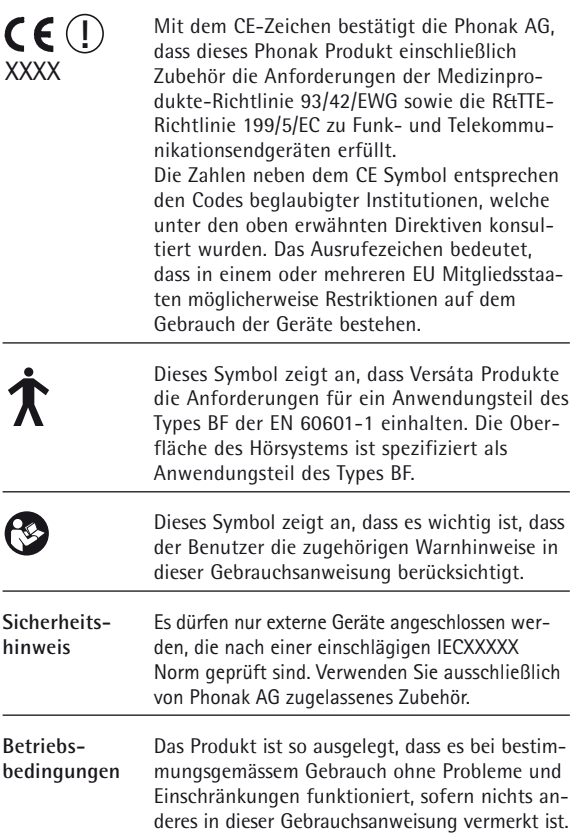

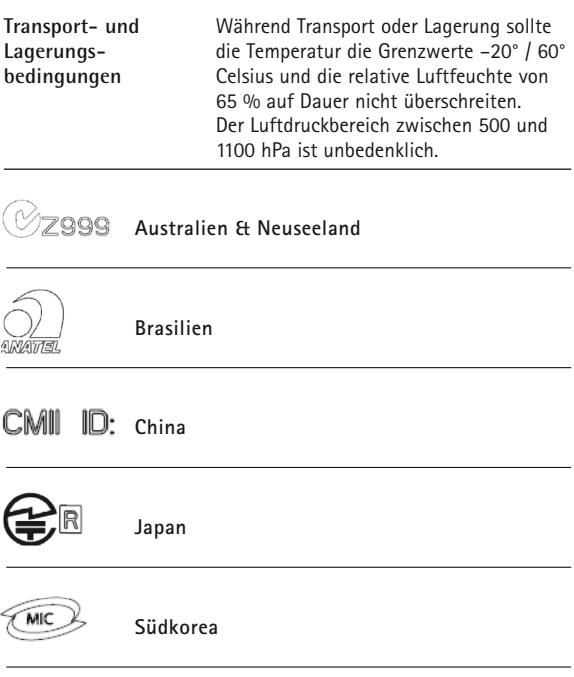

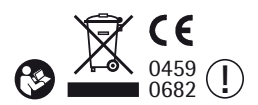

## Notizen

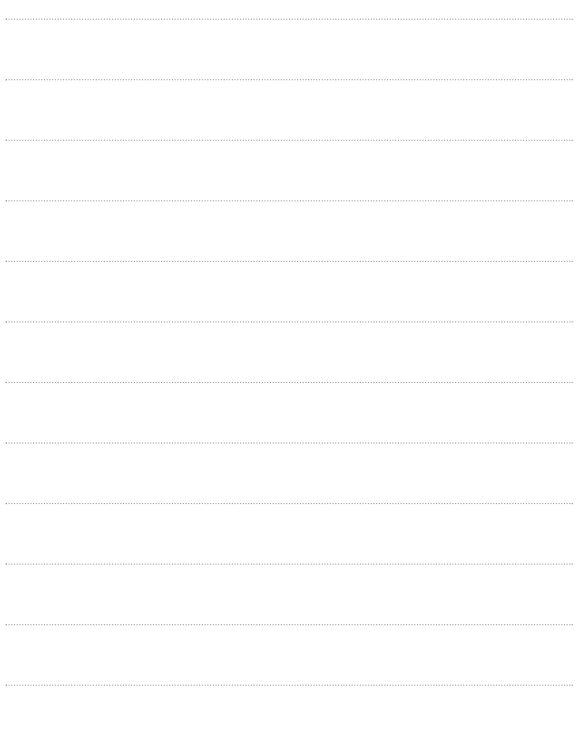

www.phonak.com

029-0075-01/V1.00/2008-09/A+W Printed in Switzerland, ® Phonak AG, all rights reserved 029-0075-01/V1.00/2008-09/A+W Printed in Switzerland, © Phonak AG, all rights reserved

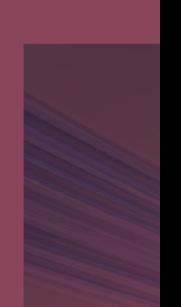